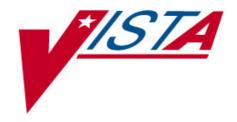

# FY 2000 DECISION SUPPORT SYSTEM (DSS) FY 2000 EXTRACTS TECHNICAL MANUAL

Version 3.0

October 1999

Department Of Veterans Affairs **V**/ST**A** Technical Services

# **Table of Contents**

| Introduction                                                            | 1  |
|-------------------------------------------------------------------------|----|
| Overview                                                                |    |
| Functions of the Software                                               | 1  |
| Related Manuals                                                         |    |
| User Responses                                                          | 2  |
| General Information                                                     | 3  |
| Namespace Information                                                   |    |
| Background Job Options                                                  |    |
| Resource Requirements                                                   |    |
| Size Estimates for Extracts                                             |    |
| Special Note on Files #728.113 & #728.904                               | 4  |
| Time Estimates for Extracts                                             |    |
| Data Transmission                                                       | 5  |
|                                                                         |    |
| Implementation and Maintenance                                          | 6  |
| Routines                                                                | 7  |
| Routine List                                                            |    |
| Callable Routines/Entry Points/Application Programmer Interfaces (APIs) |    |
| Routines to Map                                                         |    |
| External Interfaces                                                     |    |
| Laterial interfaces                                                     |    |
| Files                                                                   | 8  |
| Global Placement                                                        |    |
| File List                                                               | 8  |
| Templates and File Flow                                                 |    |
|                                                                         |    |
| Exported Options                                                        |    |
| Menu Outline                                                            |    |
| Menu Diagrams                                                           |    |
| Standalone Options                                                      | 11 |
| Security                                                                | 12 |
| VA FileMan Access Codes                                                 |    |
| Security Management                                                     |    |
| Security Keys                                                           |    |
| Mail Groups and Alerts                                                  |    |
| Remote Systems                                                          |    |
| Contingency Planning                                                    | 14 |

| Interfacing                             |    |
|-----------------------------------------|----|
| Electronic Signatures                   |    |
| Archiving and Purging                   | 15 |
| Archiving                               |    |
| Purging                                 |    |
| Purge Recommendations                   |    |
| External Relations                      | 17 |
| Minimum Software Versions Required      | 17 |
| Database Integration Agreements (DBIAs) | 18 |
| Internal Relations                      | 19 |
| Package-Wide Variables                  | 19 |
| How to Generate Online Documentation    | 20 |
| XINDEX                                  |    |
| Inquire To Option File                  | 21 |
| Print Options File                      |    |
| List File Attributes                    |    |
| Glossary                                | 23 |

#### Introduction

#### **Overview**

The Decision Support System (DSS) Extracts V. 3.0 software provides a means of exporting data from selected **V**IST**A** software modules and transmitting it to a Decision Support System (DSS) database residing at the Austin Automation Center (AAC). This transfer is accomplished through a set of extract routines, intermediate files, and transmission routines. Data from **V**IST**A** packages is stored by the extract routines in the intermediate files, where it is temporarily available for local use and auditing. The data is then transmitted to the AAC, where it is formatted and uploaded into commercial software. After the data has been successfully uploaded into the commercial software, it is purged from the intermediate files.

#### **Functions of the Software**

The DSS Extracts V. 3.0 software provides the following functions:

- Implements extracts process.
- Schedules extracts.
- Verifies extracts against other **V***IST***A** reports.
- Transmits extracts to commercial software.
- Verifies transmission.
- Allows purging of extracts.

#### **Related Manuals**

DSS Extracts V. 3.0 Extract Formats and Data Definitions Guide

DSS Extracts V. 3.0 Extracts Installation Guide

DSS Extracts V. 3.0 Extracts Release Notes

DSS Extracts V. 3.0 Extracts User Manual

#### Orientation

This manual is recommended for use as a reference document for technical users of the software (e.g., ADPACs and IRM Staff). You can find information concerning package security in the Security Section of this manual.

#### **User Responses**

User responses in the examples presented in this manual are shown in bold type.

## **General Information**

#### **Namespace Information**

The namespace assigned to the DSS Extracts V. 3.0 software is ECX.

#### **Background Job Options**

There are no routine background jobs that must be run to maintain normal package operation for DSS Extracts V. 3.0; however, if you choose to perform a DSS data extract, it <u>must be</u> queued as a background task (through TaskManager). You can stop the extract background task while it is running by using the *TaskMan User* [XUTM USER] option. Data in this incomplete extract should then be purged using the *Purge Data from Extract Files* [ECXPURG] option. For more information about data purging, please refer to the Archiving and Purging Section of this manual.

Both SAS and Extract Audit reports can be printed to the screen, printed directly to a print device, or queued to a print device. If queued as a background task, you can stop the background task while it is running by using the *TaskMan User* [XUTM USER] option. All other reports can only be printed as queued background jobs and cannot be stopped through the *TaskMan User* [XUTM USER] option.

The following functions must be queued as background tasks:

| Function                     | Menu Option                                                   |
|------------------------------|---------------------------------------------------------------|
| Transmission of extract data | Transmit Data from Extract Files [ECXTRANS]. (Can be stopped  |
|                              | through the TaskMan User [XUTM USER] option.)                 |
| Purging of extract data      | Purge Data from Extract Files [ECXPURG]. (Cannot be stopped.) |

#### **Resource Requirements**

#### Size Estimates for Extracts

| Extract Name                                           | Bytes per Record      |
|--------------------------------------------------------|-----------------------|
|                                                        | (Estimated Mean Size) |
| ADM Admissions Extract                                 | 250                   |
| CLI Clinic I Extract                                   | 275                   |
| CLJ Clinic II Extract                                  | 275                   |
| DEN Dental Extract                                     | 200                   |
| ECS Event Capture Extract                              | 225                   |
| ECQ QUASAR Extract                                     | 200                   |
| IVP IV Pharmacy Extract                                | 225                   |
| LAB Laboratory Extract                                 | 200                   |
| LAR Lab Results Extract                                | 200                   |
| MTL Mental Health Extract                              | 200                   |
| MOV Physical Movement Extract (Transfer and Discharge) | 200                   |
| NOS Clinic No-Show Extract                             | 200                   |
| NUR Nursing Extract                                    | 175                   |
| PAS PAI File Extract                                   | 175                   |
| PRE Prescription Extract                               | 250                   |
| PRO Prosthetics Extract                                | 250                   |
| RAD Radiology Extract                                  | 200                   |
| SUR Surgery Extract                                    | 225                   |
| TRT Treating Specialty Change Extract                  | 200                   |
| UDP Unit Dose Extract                                  | 225                   |

One cross-reference is exported with the extract files. The bytes per record estimates seen in this table include the file cross-reference. Any locally created cross-references will also add to the size of the files.

#### <u>Special Note on Files #728.113 & #728.904</u>

Once the software is installed, IV orders will accumulate in the IV EXTRACT DATA file (#728.113) and Unit Dose orders will begin to accumulate in the UNIT DOSE EXTRACT DATA file (#728.904). These files are loaded dynamically as Pharmacy orders for unit dose and intravenous medicines are processed. Each entry in these files uses approximately 100 bytes.

Extreme caution must be used in maintenance of files #728.113 and #728.904. If data in either file is deleted or purged, it *cannot* be regenerated. Therefore, the IVP or UDP monthly extract may be either incomplete or impossible to generate. It is strongly recommended that, at a minimum, sites maintain all data from the *current fiscal year*.

On the other hand, both files can become quite large if appropriate purging is not performed. The file purge option, Purge Data from Extract Files [ECXPURG], deletes from files #728.113 and #728.904 by date range. It is recommended that records over two fiscal years old be purged from files #728.113 and #728.904

#### **Time Estimates for Extracts**

Extracts generally require 2 to 4 minutes per 1000 records extracted on an Alpha/AXP system, and should be queued to run during a nonpeak system usage period. The following table contains examples of approximate run times for extracts.

| Extract Name                    | Approximate Length of Time    |
|---------------------------------|-------------------------------|
| Admission (ADM)                 | Less than ten minutes         |
| Treating Specialty Change (TRT) |                               |
| Physical Movement (MOV)         |                               |
| Clinic (CLI/CLJ)                | 3 hours for 48,000 records    |
| Laboratory (LAB)                | 4 ½ hours for 100,000 records |
| Nursing (NUR)                   | 1 hour for 18,000 records     |
| Prescription (PRE)              | 2 hours for 49,000 records    |

#### **Data Transmission**

• Data is sent to the AAC in VA MailMan mail messages. The first line of each message is a header identifying the site, the extract, the year and month, and SAS version identifier in the following format: 521RAD199710007.

| Site | Extract | Year and Month | Version ID |
|------|---------|----------------|------------|
| 521  | RAD     | 199710         | 007        |

- By default, messages are limited to 200 lines. After the header line each of the next 199 lines contains one extract record. It may be necessary to use Set Maximum Line Count for Transmissions [ECX SET MAX LINES] option to lower the line count in transmission messages for a particular extract.
- As a message is sent, its internal entry number (IEN) is entered in the MESSAGE NUMBER field (#301) of the DSS EXTRACT LOG file (#727). There are options that allow the Extract Manager or designee to monitor this file. As confirmation messages are received from AAC, entries in the Field #301 multiple are deleted.

# Implementation and Maintenance

The Maintenance Menu provides a variety of menu options that allow the Extract Manager or designee to:

- Create schedules for running the extracts.
- Print a list of feeder keys sorted by feeder system.
- Print a list of feeder locations sorted by feeder system.
- Define DSS clinic information.
- Define DSS Lab Results Extract information.
- Define and create DSS Inpatient Census information.
- Define DSS Inpatient Medications Pharmacy information.

Please refer to the DSS Extracts V. 3.0 Installation Guide for more information about installing and implementing the software.

# Routines

#### **Routine List**

Take the following steps to obtain routines contained in the Event Capture package:

- 1. Programmer Options Menu
- 2. Routine Tools Menu
- 3. First Line Routine Print Option
- 4. Routine Selector: **ECX\***

#### **Callable Routines/Entry Points/Application Programmer Interfaces (APIs)**

The DSS Extracts software has no callable application programmer interfaces.

#### **Routines to Map**

There are no routines in DSS Extracts V. 3.0 that are recommended for mapping.

#### **External Interfaces**

There are no external interfaces used by DSS Extracts V. 3.0.

# **Files**

#### **Global Placement**

DSS Extracts V. 3.0 uses one global for data storage: ^ECX. If you are installing DSS Extracts for the first time, global protection and placement should be made as appropriate.

#### File List

The DSS Extracts V. 3.0 software with all patches installed exports the following files. VHA Directive 10-93-142 prohibits local modification of these files. Use the *List File Attributes* option in VA FileMan to print the DDs.

| File Number | File Name                               |
|-------------|-----------------------------------------|
| 727         | DSS EXTRACT LOG                         |
| 727.1       | EXTRACT DEFINITIONS                     |
| 727.2       | DSS LAB TESTS                           |
| 727.3       | DSS DIVISION IDENTIFIER                 |
| 727.4       | DSS WARD                                |
| 727.5       | DSS MH TESTS                            |
| 727.802     | ADMISSION EXTRACT                       |
| 727.804     | CLINIC NOSHOW EXTRACT                   |
| 727.805     | NURSING EXTRACT                         |
| 727.806     | DENTAL EXTRACT                          |
| 727.808     | PHYSICAL MOVEMENT EXTRACT               |
| 727.809     | UNIT DOSE LOCAL EXTRACT                 |
| 727.81      | PRESCRIPTION EXTRACT                    |
| 727.811     | SURGERY EXTRACT                         |
| 727.812     | MENTAL HEALTH EXTRACT                   |
| 727.813     | LABORATORY EXTRACT                      |
| 727.814     | RADIOLOGY EXTRACT                       |
| 727.815     | EVENT CAPTURE LOCAL EXTRACT             |
| 727.816     | CLINIC I EXTRACT                        |
| 727.817     | TREATING SPECIALTY CHANGE EXTRACT       |
| 727.818     | CLINIC II EXTRACT                       |
| 727.819     | IV DETAIL EXTRACT                       |
| 727.82      | ADMISSION SETUP EXTRACT                 |
| 727.821     | PHYSICAL MOVEMENT SETUP EXTRACT         |
| 727.822     | TREATING SPECIALTY CHANGE SETUP EXTRACT |
| 727.823     | PAI EXTRACT                             |
| 727.824     | LAB RESULTS EXTRACT                     |
| 727.825     | QUASAR EXTRACT                          |
| 727.826     | PROSTHETICS EXTRACT                     |
| 728         | DSS EXTRACTS                            |
| 728.113     | IV EXTRACT DATA                         |
| 728.44      | CLINICS AND STOP CODES                  |

| 728.441 | NATIONAL CLINIC        |
|---------|------------------------|
| 728.904 | UNIT DOSE EXTRACT DATA |
| 729     | DSS PRODUCTION UNIT    |
| 730     | NATIONAL SERVICE       |

# **Templates and File Flow**

Take the following steps to obtain information about the templates and map the file flow relationships for DSS Extracts  $V.\ 3.0$  with all patches installed.

| Te | mplates                        |                       | Fi | le Flow (Relationships Between Files)       |
|----|--------------------------------|-----------------------|----|---------------------------------------------|
| 1. | VA FileMan Menu                |                       | 1. | VA FileMan Menu                             |
| 2. | Print File Entries Option      |                       | 2. | Data Dictionary Utilities Menu              |
| 3. | Output from what File:         | <b>Print Template</b> | 3. | Map Pointer Relations                       |
|    | -                              | Sort Template         | 4. | Select PACKAGE NAME: <b>DSS</b>             |
| 4. | Sort by: Name                  | _                     | 5. | Remove FILE: <b><ret></ret></b>             |
| 5. | Start with name: <b>ECX</b>    |                       | 6. | Add FILE: (Enter name or number for files   |
| 6. | Go to name: ECXZ               |                       |    | you want to include in the output. This     |
| 7. | Within name, sort by: <        | ET>                   |    | prompt will repeat.)                        |
| 8. | First print field: <b>Name</b> |                       | 7. | Enter name of file group for optional graph |
|    | -                              |                       |    | header: DSS EXTRACTS//< <b>RET&gt;</b>      |

# **Exported Options**

#### **Menu Outline**

The DSS Extracts V. 3.0 software contains one primary menu option, *Extract Manager's Options*, which contains the following five submenus. They are fixed, and are not subject to modification, except by the software developer(s).

- M Maintenance ...
- P Package Extracts ...
- S SAS Extract Audit Reports ...
- E Extract Source Audit Menu ...
- T Transmission Management ...

#### **Menu Diagrams**

Take the following steps to obtain information concerning the menus exported with the DSS Extracts V. 3.0 software:

- 1. Programmers Options
- 2. Menu Management Menu
- 3. Display Menus and Options Menu
- 4. Diagram Menus
- 5. Select User or Option Name: **O.ECXMGR**

#### **Standalone Options**

All of the DSS Extracts V. 3.0 options are designed to stand alone.

# Security

#### **VA FileMan Access Codes**

| File Name                 | File    | DD     | RD     | WR     | DEL    | LAYGO  |
|---------------------------|---------|--------|--------|--------|--------|--------|
|                           | Number  | Access | Access | Access | Access | Access |
| DSS EXTRACT LOG           | 727     | @      |        | @      | @      | @      |
| EXTRACT DEFINITIONS       | 727.1   | ٨      |        | ٨      | ٨      | ^      |
| DSS LAB TESTS             | 727.2   | ٨      |        | ٨      | ٨      | ^      |
| DSS DIVISION IDENTIFIER   | 727.3   | ٨      |        | ٨      | ٨      | ^      |
| DSS WARD                  | 727.4   | ٨      |        | ٨      | ٨      | ^      |
| DSS MH TESTS              | 727.5   | ٨      |        | ٨      | ٨      | ^      |
| ADMISSION EXTRACT         | 727.802 | @      | @      | @      | @      | @      |
| CLINIC NOSHOW EXTRACT     | 727.804 | @      | @      | @      | @      | @      |
| NURSING EXTRACT           | 727.805 | @      | @      | @      | @      | @      |
| DENTAL EXTRACT            | 727.806 | @      | @      | @      | @      | @      |
| PHYSICAL MOVEMENT EXTRACT | 727.808 | @      | @      | @      | @      | @      |
| UNIT DOSE LOCAL EXTRACT   | 727.809 | @      | @      | @      | @      | @      |
| PRESCRIPTION EXTRACT      | 727.81  | @      | @      | @      | @      | @      |
| SURGERY EXTRACT           | 727.811 | @      | @      | @      | @      | @      |
| MENTAL HEALTH EXTRACT     | 727.812 | @      | @      | @      | @      | @      |
| LABORATORY EXTRACT        | 727.813 | @      | @      | @      | @      | @      |
| RADIOLOGY EXTRACT         | 727.814 | @      | @      | @      | @      | @      |
| EVENT CAPTURE LOCAL       | 727.815 | @      | @      | @      | @      | @      |
| EXTRACT                   |         |        |        |        |        |        |
| CLINIC EXTRACT I          | 727.816 | @      | @      | @      | @      | @      |
| TREATING SPECIALTY CHANGE | 727.817 | @      | @      | @      | @      | @      |
| EXTRACT                   |         |        |        |        |        |        |
| CLINIC EXTRACT II         | 727.818 | @      | @      | @      | @      | @      |
| IV DETAIL EXTRACT         | 727.819 | @      | @      | @      | @      | @      |
| ADMISSION SETUP EXTRACT   | 727.82  | @      | @      | @      | @      | @      |
| PHYSICAL MOVEMENT SETUP   | 727.821 | @      | @      | @      | @      | @      |
| EXTRACT                   |         |        |        |        |        |        |
| TREATING SPECIALTY CHANGE | 727.822 | @      | @      | @      | @      | @      |
| SETUP                     |         |        |        |        |        |        |
| PAI EXTRACT               | 727.823 | @      | @      | @      | @      | @      |
| LAB RESULTS EXTRACT       | 727.824 | @      | @      | @      | @      | @      |
| QUASAR EXTRACT            | 727.825 | @      | @      | @      | @      | @      |
| PROSTHETICS EXTRACT       | 727.826 | @      | @      | @      | @      | @      |
| DSS EXTRACTS              | 728     | @      |        | @      | @      | @      |
| IV EXTRACT DATA           | 728.113 | @      | @      | @      | @      | @      |
| CLINICS AND STOP CODES    | 728.44  | @      |        | @      | @      | @      |
| NATIONAL CLINIC           | 728.441 | @      |        | @      | @      | @      |
| UNIT DOSE EXTRACT DATA    | 728.904 | @      | @      | @      | @      | @      |
| DSS PRODCUTION UNIT       | 729     | ٨      |        | ٨      | ٨      | ٨      |
| NATIONAL SERVICE          | 730     | ^      |        | ٨      | ٨      | ٨      |

#### **Security Management**

The DSS Extracts V. 3.0 software does not impose any additional legal requirements on the user, nor does it relieve the user of any legal requirements.

#### **Security Keys**

Take the following steps to obtain information about the security keys contained in the DSS Extracts package:

- 1. VA FileMan Menu
- 2. Print File Entries Option
- 3. Output from what File: **SECURITY KEY**
- 4. Sort by: **NAME**
- 5. START WITH NAME: FIRST// ECX
- 6. Go to name: last// ECXZ
- 7. Within name, sort by: **<RET>**
- 8. First print field: **NAME**
- 9. Then print field: **DESCRIPTION** (word-processing)
- 10. Then print field: **RET**>
- 11. Heading (S/C): SECURITY KEY LIST// <**RET**>
- 12. Start at page: 1// <RET>13. Device: PRINTER NAME

#### **Mail Groups and Alerts**

DSS Extracts V. 3.0 utilizes a number of mail groups. The name of each mail group is prefaced with the letters "DSS". There is a mail group for each type of data extract (e.g., DSS-ADMS, DSS-NURS, etc.) for the purpose of receiving messages when extracts are run and when data is transmitted to the AAC. DSS also utilizes mail groups DMS, DMV, and DMU for the purpose of receiving confirmation messages from the AAC. DSS Extracts V. 3.0 does not utilize alerts.

#### **Remote Systems**

DSS Extracts V. 3.0 transmits messages containing extracted data to a specified queue located at the AAC. Data is transmitted via VA MailMan at the site's discretion. Confirmation messages are received from the AAC indicating that the extract messages were successfully transmitted.

#### **Contingency Planning**

Using services should have a local contingency plan to be used in the event of application problems in a live environment. The plan should identify the procedure(s) for maintaining the functionality provided by the DSS Extracts V. 3.0 software in the event of system outage. Field station Information Security Officers (ISOs) can get assistance from the Regional ISO (RISO).

#### **Interfacing**

There is no special interfacing required for the **V***ISTA* DSS Extracts v3.0 software.

#### **Electronic Signatures**

The DSS Extracts V. 3.0 software does not use electronic signatures.

# Archiving and Purging

#### **Archiving**

DSS Extracts v3.0 has no archiving capability. There is an option to purge the local extract files after transmission to the commercial software.

#### **Purging**

DSS Extracts V. 3.0 exports the Purge Data from Extract Files [ECXPURG] option which can be used to purge individual extracts residing in files #727.802 through #727.826, a range of extracts, or data that resides in the intermediate files for the IVP (IV EXTRACT DATA file, #728.113) and UDP (UNIT DOSE EXTARCT DATA file, #728.904) extracts.

You should exercise extreme caution when purging data for the following reasons:

- <u>Any</u> existing extract may be purged, including <u>transmitted</u>, <u>untransmitted</u>, and <u>extracts that did not run to completion due to errors or system problems</u>.
- Choosing a range of extracts (or a broad date range for the intermediate files) could mean an excessively large number of records to be deleted and may be very resource intensive. Please be sure to queue this purge for non-peak hours and limit the number of extracts to be purged in a single queued session.
- Extreme caution should be used in maintenance of the IV EXTRACT DATA file (#728.113) and the UNIT DOSE EXTRACT DATA file (#728.904). If data in either file is deleted or purged, it *cannot* be regenerated. Therefore, the IVP pr UDP monthly extract may be incomplete or impossible to generate. It is strongly recommended that, at a minimum, sites maintain all data from the *current fiscal year*.
- You can only purge divisions that are defined for your entry in the NEW PERSON file (#200).

#### Purge Recommendations

Purging of any local **V***IST***A** extract data or **V***IST***A** source of extract data (i.e., lab data, etc.) is not recommended until your facility has successfully created extracts, transmitted them to the AAC, audited the counts, loaded the data into DSS, <u>and are content with the results</u>.

The IV EXTRACT DATA file (#728.113) and the UNIT DOSE EXTRACT DATA file (#728.904) can become quite large if appropriate purging is not performed. The file purge option, Purge Data from Extract Files [ECXPURG], deletes records from

these files by date range. It is recommended that records over two fiscal years old be purged from files #728.113 and #728.904.

#### **External Relations**

#### **Minimum Software Versions Required**

At a minimum, the DSS Extracts package relies on the following external packages:

| Software Product Name | Minimum Version Required |
|-----------------------|--------------------------|
| Kernel                | 8.0                      |
| VA FileMan            | 21.0                     |
| PIMS                  | 5.3 *                    |
| Inpatient Medications | 4.5 **                   |
| Outpatient Pharmacy   | 6.0                      |
| Event Capture         | 2.0                      |
| Laboratory            | 5.2 ***                  |
| QUASAR                | 2.0 ****                 |
| Surgery               | 3.0                      |
| VA MailMan            | 7.1                      |
| Dental                | 1.2                      |
| Nursing               | 4.0                      |
| Radiology             | 4.0                      |
| Prosthetics           | 3.0                      |
| Mental Health         | 5.01****                 |

<sup>\*</sup> Patch (SD\*5.3\*41) to the Scheduling portion of PIMS is required to be installed. This patch creates the Primary Care Management Module (PCMM).

\*\*\*\*\*The Mental Health extract can only be obtained if the site is running Mental Health Version 5.01, since patch YS\*5.01\*56 provides the API needed for the data extraction.

<sup>\*\*</sup> The IV Extract will continue to collect data even if a facility is <u>not</u> running Inpatient Medications Version 4.5; however, the DSS Extracts software will not reflect the new Pharmacy product IDs for IV workload. For this reason, the Bedford Technical Support Office (BTSO) recommends that Inpatient Medications Version 4.5 be installed.

<sup>\*\*\*</sup> The new LAB extract using LMIP codes requires the installation of Lab patch LR\*5.2\*127.

<sup>\*\*\*\*</sup> The new QUASAR Extract will function only for facilities using the QUASAR software. Please refer to Section G of the DSS Extracts V. 3.0 Installation Guide for additional information.

Several MailMan patches were issued to create the necessary entries in the DOMAIN file (#4.2) for the AAC queues. Each facility must ensure that the following patches are installed

XM\*DBA\*85 XM\*DBA\*86 XM\*DBA\*87 XM\*DBA\*88 XM\*DBA\*89

### **Database Integration Agreements (DBIAs)**

Take the following steps to obtain the DBIAs for DSS Extracts V. 3.0:

| <b>Custodial Package</b>              | Subscriber Package                           |
|---------------------------------------|----------------------------------------------|
| 1. FORUM                              | 1. FORUM                                     |
| 2. DBA Menu                           | 2. DBA Menu                                  |
| 3. Integration Agreements Menu        | 3. Integration Agreements Menu               |
| 4. Custodial Package Menu             | 4. Subscriber Package Menu                   |
| 5. Active by Custodial Package Option | 5. Print Active by Subscriber Package        |
| 6. Select Package Name: <b>DSS</b>    | Option                                       |
| _                                     | 6. Start with subscriber package: <b>DSS</b> |

# **Internal Relations**

All of the DSS Extracts options have been designed to stand-alone. Each option may be independently invoked.

# Package-Wide Variables

The DSS Extracts software does not contain any package-wide variables that must be defined or required for the package to run.

#### How to Generate Online Documentation

This section describes some of the various methods by which users may secure DSS technical documentation. On-line technical documentation pertaining to the DSS software, in addition to that, which is, located in the help prompts and on the help screens that are found throughout the DSS package, may be generated through utilization of several KERNEL options. These include but are not limited to XINDEX, Menu Management Inquire Option File, Print Option File, and FileMan List File Attributes.

Entering question marks at the "Select ... Option:" prompt may also provide users with valuable technical information. For example, a single question mark (?) lists all options which can be accessed from the current option. Entering two question marks (??) lists all options accessible from the current one, showing the formal name and lock for each. Three question marks (???) displays a brief description for each option in a menu while an option name proceeded by a question mark (?OPTION) shows extended help, if available, for that option.

For a more exhaustive option listing and further information about other utilities which supply on-line technical information, please consult the **V***ISTA* Kernel Reference Manual.

#### **XINDEX**

This option analyzes the structure of a routine(s) to determine in part if the routine(s) adheres to **V**IST**A** Programming Standards. The XINDEX output may include the following components: compiled list of errors and warnings, routine listing, local variables, global variables, naked globals, label references, and external references. By running XINDEX for a specified set of routines, the user is afforded the opportunity to discover any deviations from **V**IST**A** Programming Standards which exist in the selected routine(s) and to see how routines interact with one another, that is, which routines call or are called by other routines.

To run XINDEX for the DSS software, specify the following names paces at the "routine(s) ?>" prompt:  $ECX^*$ .

DSS initialization routines that reside in the UCI in which XINDEX is being run, compiled template routines, and local routines found within the ECX namespace should be omitted at the "routine(s)?>" prompt. To omit routines from selection, preface the namespace with a minus sign (-).

#### **Inquire To Option File**

To secure information about DSS options, you must specify the name or namespace of the option(s) desired. This Menu Manager option provides the following information about user-specified option(s):

- Option name
- Menu text
- Option description
- Type of option
- Lock (if any)

#### **Print Options File**

Use this utility to generate a listing of options from the OPTION file. You can choose to print all of the entries in this file, or specify a single option or range of options. To obtain a list of DSS options, specify the ECX option namespace.

#### **List File Attributes**

Use this FileMan option to generate documentation pertaining to files and file structure. Use the Standard format to obtain the following data dictionary information for a specified file(s):

- File name and description
- Identifiers
- Cross-references
- Files pointed to by the file specified
- Files which point to the file specified
- Input, print, and sort templates

Additionally, the following information is supplied for each field in the file:

- Field name and number
- Global location
- Description
- Help prompt
- Cross-reference(s)
- Input transform
- Date last edited
- Notes

Use the Global Map format of this option to generate an output that lists:

- All cross-references for the selected file
- Global location of each field in the file
- Input, print, and sort templates

# Glossary

AAC Acronym for **A**ustin **A**utomation **C**enter.

BTSO Acronym for **B**edford **T**echnical **S**upport

Office.

Default Action Codes Codes entered for all clinics based on the

existence of a Medical Administration

Service (MAS) credit stop code.

DSS Acronym for **D**ecision **S**upport **S**ystem.

Extract Management tool used to track and account

for procedures and delivered services that are not handled in any existing **V**IST**A** 

package.

Interactive Language The dialogue that takes place between the

computer and the user in the form of words

in the screen.

MAS Acronym for **M**edical **A**dministration

**S**ervice.

Medical Specialty Medical Specialty is the specialty section

associated with the DSS Unit.

QUASAR Acronym for Audiology and Speech software.

**V**IST**A** Acronym for **V**eterans Health **I**nformation

**S**ystems and **T**echnology **A**rchitecture.